# ALT OM REGNEARK (DET VIGTIGSTE I DET MINDSTE)

# HVAD ER ET REGNEARK?

Et regneark kan gøre mange ting, specielt regne. Man kan også få et regneark til at gøre mange andre smarte ting. Men for at gøre dette skal man fortælle det hvad det skal gøre, via det sprog regnearket bruger. Det kan ikke gætte noget som helst. Til gengæld kan du med brug af regneark gøre mange lange udregninger automatiserede, så du kun behøver at regne det én gang (altså at regne ud hvordan du skal få arket til at gøre det).

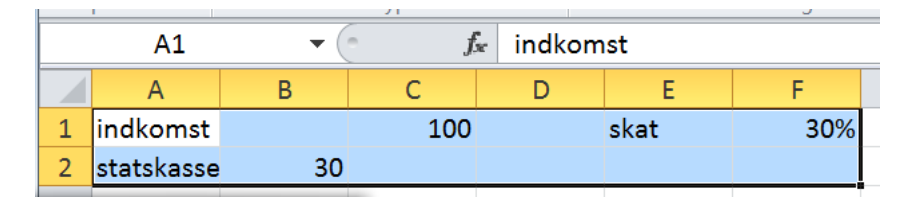

Bogstaver og andre tegn end tal forstår et regneark IKKE. Det kan dog hjælpe dig med at bevare et overblik at skrive noget i nogle af felterne til at hjælpe med hvad for tal der står hvor.

I regnearket ovenfor er celle A1, A2 og E1 fyldt med tekst (labels), disse forstår arket ikke. I C1 står værdien 100, i B2 står værdien 30, og i F1 står værdien 30%, som programmet automatisk tolker som 0,3.

Vi kan også se at celle A1 er markeret og at teksten "indkomst" står i den.

# FÅ ET REGNEARK TIL AT REGNE

For at få et regneark til at regne, skal man skrive = i en celle og derefter regnestykket.

Her ses samme regnestykke på to måder:

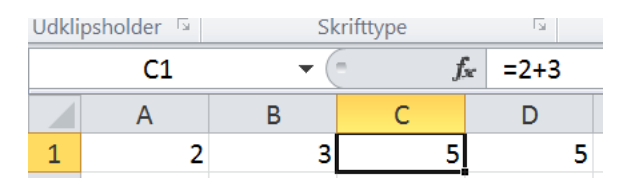

Her udregnes stykket 2+5 i celle C1. Resultatet står også i celle C1. Regnestykket kan ikke ses med mindre man markerer cellen.

#### KALD TIL CELLER

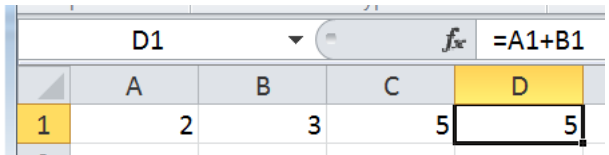

Her udregnes stykket A1+B1. I disse celler står værdierne 2 og 3. Resultatet står i celle D1. Denne måde at bruge cellerne på er den bedste måde, og den I skal øve jer i at bruge.

# LÆGGE MANGE TAL SAMMEM : SUM( TAL )

En god lille funktion at kende er Sum(), specielt hvis de celler der skal lægges sammen ligge i forlængelse af hinanden. Når du har tastet "=sum( " markeres de celler der skal lægges sammen, og vupti… resultat.

### GENTAGNE UDREGNINGER

Når du vil gøre det samme igen og igen), kan du gøre som vist på billedet (mellem billede 1 og 2 trækkes der ned i den lille sorte firkant).

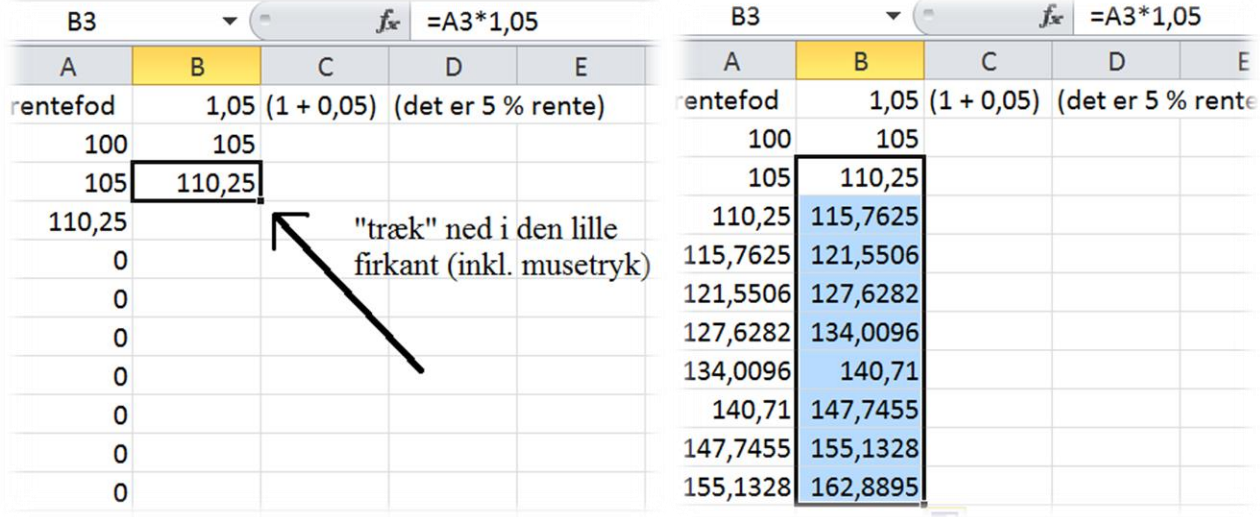

Dette bruges f.eks. til renters rente og i det hele taget når der skal regnes på lån osv. Der er andre smarte tricks i denne forbindelse, men de må vente til en anden gang.

### NAVNGIVE CELLER

Hvis man markerer en celle, kan man kalde den et navn, som vist herunder. Det gør det lettere at beholde celler værdi når man "trækker ned".

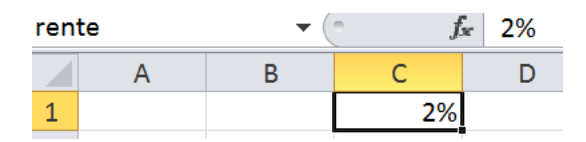

Celle C1 hedder nu "rente". Den kunne også hedde alt muligt andet, så som "skat", "fordelingstal" eller hvad man nu har brug for.

#### LÅSE EN CELLE (REFERENCE)

En anden måde at lave faste værdier på er ved at fastlåse række og kolonne. Skulle jeg bruge C1 igen og igen, og trække den med (for eksempel når jeg skulle lave renters rente), kan jeg kalde den med \$C\$1. Jeg kalder dette at "købe en celle", pga. dollartegnet. I virkeligheden behøver jeg i dette tilfælde kun at låse den ene del af cellekaldet fast, så jeg ville skrive c\$1, da det er tallet, der i dette tilfælde vil ændre sig hvis jeg "hiver ned". Det sikreste er altid at købe begge værdier.

Du kan låse en celleværdi hurtigt ved at markere cellen i formlen og trykke **F4** eller **Fn+F4**

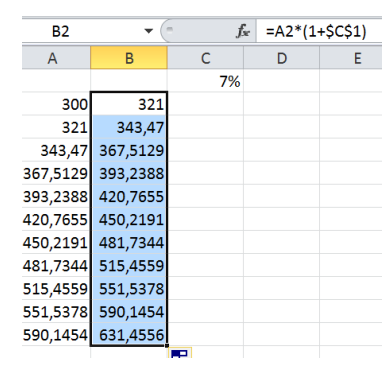

Læg mærke til at I eksemplet er A-kolonnen ikke "købt" (se formlen øverst til højre). Derfor vil taldelen tælle op når man hiver i den lille firkant.

Marker datasæt. Tryk Indsæt diagram. Vælg det rigtige (læs "ALT OM STATISTIK"). Jeg bruger normalt *Andrealede* gætter rigtigt i forhold til hvad jeg ønsker at vise.

 $\mathbb{L}^2$ 

# **FUNKTIONER**

Et regneark kan regne på alle mulige måder, og har alle mulige funktioner i sig. For at bruge dem skal du kende navnet for den, og måden den skal skrives på. For at få en funktion til at virke skal du altid skrive '=' før funktionens navn. Dette skal du altid gøre for at få regnearket til at regne.

Har man brug for at et regneark skal kunne noget bestemt, findes der højst sandsynligt en funktion for det. I regnearkets "indsæt funktion" er der beskrivelser af hvordan alle funktionerne bruges. Man kan alternativt altid søge hjælp på internettet, hvor regnearksguruer vil hjælpe med youtube-videoer.

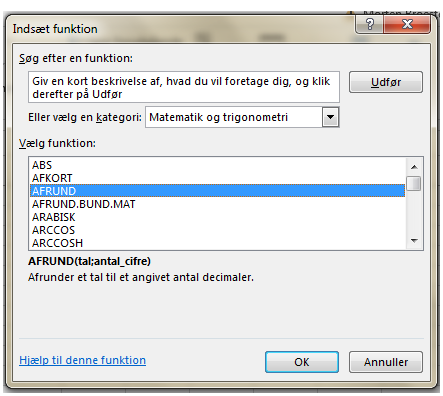

En af dem jeg oftest bruger er: =slumpmellem(tal1;tal2), som giver et tilfældigt tal mellem tal1 og tal2. Se mere i "ALT om REGNEARKSFUNKTIONER".

#### FLERE ARK PÅ EN GANG

Ofte bruger jeg flere ark på én gang. Det er nemt at lave nye ark. Man kan derefter navngive dem så de giver mening og et bedre overblik.

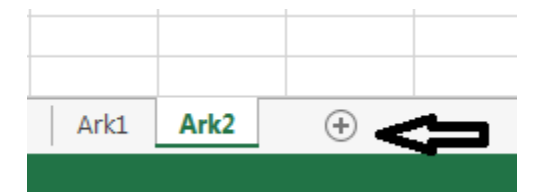

Tryk på '+' for at lave flere ark. Højreklik på et ark for at få mulighed for at navngive.

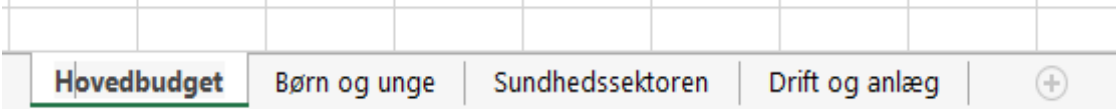

Man kan bruge celler fra andre ark end dem der regnes i. Klik ganske simpelt på de celler du skal bruge fra et andet ark.

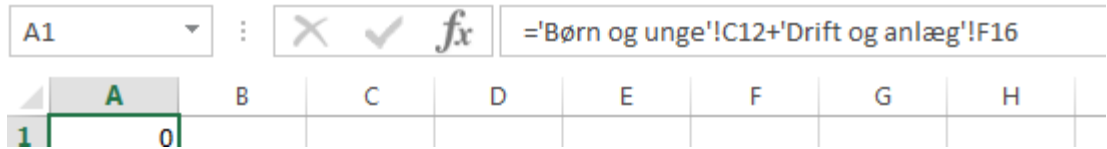

Her er celle C12 fra "Børn og unge" lagt sammen med celle F16 fra "Drift og Anlæg".